# **Outline**

- 1. (Review) Install Python and some libraries
	- 2. Download Template File
	- 3. Create a 'market simulator' that builds a portfolio, analyze it, computes expected return.
		- 1. Create an analyzer:
			- Edit the analysis.py file
		- 2. Create a market simulator on your own
			- Your **Simulator** will use functions from analysis.py which is [Project 1] a warm-up project.

#### **Installation:**

Step 1: Install your python platform a): Install Anaconda Step 2 (later) : Install Market Simulator Templates.

It needs SciPy — so:

Note: The Anaconda python distribution includes \* NumPy, Pandas, SciPy, Matplotlib, and Python, and over 250 more packages available via a simple "conda install <packagename>" It also has an IDE. Instructor got 2.7, and the anaconda distribution of

#### python

To get the appropriate software you'll need: python (scripting 'programming' language) sci.py (numerical routines). num.py (matrices, linear algebra), and matplotlib (enables generating plots of data)

Installing Python (2.7) via Anaconda: Anaconda instruction site including lots of libraries with python. https://docs.continuum.io/anaconda/install

#### Mac Installation:

. 

Tutorial: Market Simulator 

1) Instruction that the instructor used:

a) installed anaconda (got required packages) https://www.continuum.io/downloads (2.7) includes, sci.py, num.py, and matplotlib

#### Fundamentals

- **Read Data**: Read Stock Data from a CSV File and input it into a pandas DataFrame
	- Pandas.DataFrame
	- Pands.read\_csv
- **Select Subsets of Data:** Select desired rows and columns
	- Indexing and slicing data
	- Gotchas: Label-based slicing convention
- Generate Useful Plots: Visual data by generating plots
	- Plotting
	- Pandas.DataFrame.Plot
	- Matplot.pyplot.plot

#### Goal

- Scrape S&P 500 ticker list and industry sectors from list of S&P 500 companies on Wikipedia (code provided).
	- https://en.wikipedia.org/wiki/List\_of\_S%26P\_500\_companies
- Download **daily close data** for each industry sector from Yahoo finance
	- using pandas DataReader.
- Build a sample Portfolio (in lecture by hand):
- Look at measures of the performance of a portfolio (project 1). We will use the first measure for project 1.
	- $-$  Sharp ratio (in class)
	- $-$  Treynor ratio
	- Jensen's alpha

#### First Something Familiar: Weather Data

- .csv Comma Separated Values of weather conditions from Oct 2009 to Aug 2017
- Town of Cary, North Carolina
	- Temperature, pressure, humidity, … lets see - Import as "text data"
- Next ... stock data.

• Go from RAW data (adjusted close prices in a .csv file) all the way to visualization

## Comma Separated Values (.CSV)

- CSV File
- Header Files
- Lines/Rows of Dates
- Each Element is separated by columns

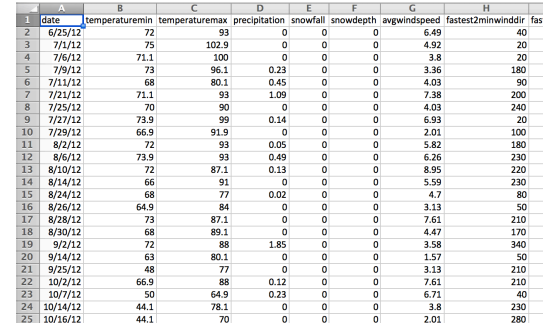

• Shift-ctrl-down

#### What is in a Historical **Stock Data File**?

- a) # of employees
- b) Date/Time
- c) Company Name
- d) Price of the Stock
- e) Company's Hometown

#### What is in a Historical Stock Data File?

- a) # of employees
- **b)** Date/Time
- c) Company Name  $\left($  does not change over time)
- **d)** Price of the Stock
- e) Company's Hometown (does not change over time)

#### https://finance.yahoo.com/quote/GOOG/history?ltr=1

## Comma Separated Values (.CSV)

- Stock Data from Yahoo Finance
- CSV file pulled by panda's (later) DataReader()

pate, Open, High, Low, Close, Volume, Adj Close  $\mathbf{1}$ 2012-09-12, 57.01, 57.54, 56.68, 56.91, 2362700, 56.91 2012-09-11, 56.15, 56.73, 56.14, 56.68, 2118300, 56.68 2012-09-10, 57.01, 57.07, 56.02, 56.12, 2772700, 56.12 2012-09-07, 56.60, 57.20, 56.38, 57.19, 3011800, 57.19 2012-09-06, 55.08, 56.32, 54.69, 56.26, 3304200, 56.26 2012-09-05, 54.55, 54.82, 54.34, 54.67, 2660700, 54.67 2012-09-04, 54.50, 55.06, 54.26, 54.63, 2299900, 54.63 2012-08-31, 54.41, 54.90, 54.15, 54.51, 2368400, 54.51 2012-08-30, 54.01, 54.24, 53.59, 54.09, 2233600, 54.09 2012-08-29, 53.86, 54.68, 53.75, 54.49, 2772800, 54.49  $11$ 2012-08-28, 54.00, 54.29, 53.79, 53.83, 2065600, 53.83 13 2012-08-27, 54. 79, 54. 85, 53. 94, 54. 15, 1736300, 54. 15

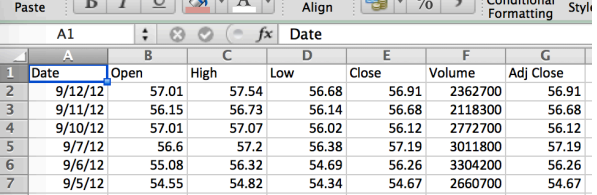

### Stock Data Files

- **Date**
- Open price stock opens at in the morning, it is first price in the day.
- **High** highest price in the day
- Low lowest price in the day
- **Close** closing price at 4 PM.
- **Volume** how many shares traded all together on that day.
- **Adjusted Close** accounts for splits/and  $dividends - encapsulates the increase in value if$ you hold stock for a long time (later).

## GOOG.csv (from Yahoo).

• Newer dates on top, older descending.

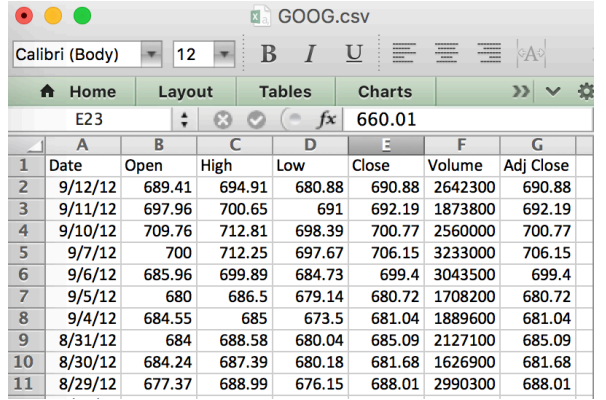

- Adjusted Close  $-$  adjusts / accounts for stocks splits and dividend payments.
- On the Current Day Adjusted Close and Close are always the same.
- Previous Days:
	- $-$  But as we go back in time start they to differ they are not always the same.
	- Actual Return is not captured by the closing price, need to use adjusted close on historical data.

## Pandas: Included in Anaconda

- https://en.wikipedia.org/wiki/Pandas (software)
- Developed by Wes McKinney while at AQR Capital Management to analyze financial data
	- Open Source.
	- Numerical Tables and **Time Series**
	- $-$  A Key Element : Data Frames
		- **Slicing**
	- Panel Data

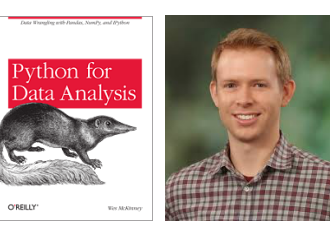

#### Store Portfolio in a Panda Data Frame

- Want: <Symbols> vs Time
- Includes a set of equities (ownership)
	- $-$  Exchange Traded Fund (ETF)
	- SPY 500
	- Tracks the index S&P 500 Index.
	- Russell 1000
	- $-$  AAPL  $-$  apple
	- $-$  GOOG Google
	- Other: securities (government)
- **NaN**
- https://en.wikipedia.org/wiki/ **Google**
	- **Initial public offering (IPO)** -**August 19, 2004.**  time

symbols 

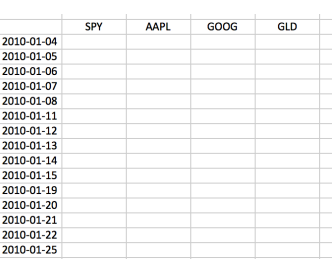

#### **Warm-up:** Reading into a Data frame

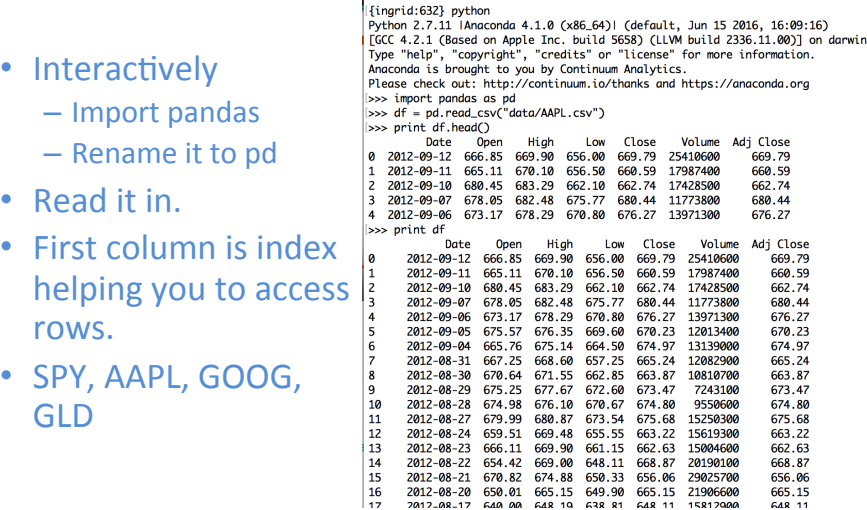

### **def** -- Make it a function

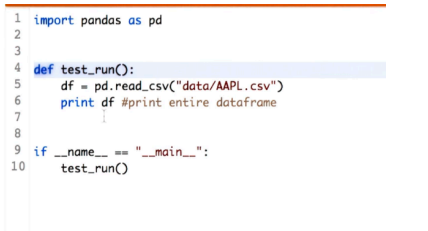

- simple-frame.py
	- $-$  Entire frame
	- Try: printing df.head(), df.tail()
- Question: Print last 5 lines?

#### Exercises

#### **Exercise 1.**

• Read in the entire CSV file in a function  $-$  Print it out.

#### **Exercise 2.**

- $\cdot$  Read in the entire file in a function
	- $-$  Print out a selection of file
		- Top 5 lines : .head()
		- Bottom 5 lines: .tail()

- Only print top 5 line of data frame  $-$  print df.head()
- Only print bottom 5 lines of data frame  $-$  print df.tail()

#### Print out a subset of columns, and/or rows:

- Slicing: Only print rows between index 10, 20 (not inclusive)
	- $-$  print df[10:21]
	- $-$  print df[:21]
	- print df[['Date','High']].values[5]

#### Computation on CVS File

- From the file, find out maximum closing price.
	- 1. Read the file into a data frame
		- **Now** - SPY.csv
		- **Later** any symbol.
	- 2. Process the Column 'Close'
	- 3. Use pandas function .max() to return max.

# **Compute Max Closing Price** get\_max\_close(**symbol**)

def aet\_max\_close(symbol); ""Return the maximum closing value for stick indicated by symbol.

Note: Data for stock is stored in file: data/<symbol>.csv

 $df = pd.read_csv("data/{}.csv", format(symbol))$  # read in data return df['Close'].max() # compute & return max

def test\_run(): """Function called by Test Run.""" for symbol in ['AAPL', 'IBM']: print "Max close" print symbol, get\_max\_close(symbol)

 $if __name__ == '__main__":$  # if run standalone test\_run()

1a-maxclosingprice.py https://pyformat.info/

#### **Exercises**

- Calculate the mean volume.
- Calculate the max adjusted close.
- **Challenge**: Return date(s) when :
	- $-$  closing price is different from the adjusted price?
	- IBM

## **Plotting maplotlib**

import pandas as pd import matplotlib.pyplot as plt

def test\_run():  $df = pd.read_csv("data/AAPL.csv")$  # read in data print df ['Adj Close'] df ['Adj Close'].plot() plt.show() # must be called to show plots

 $if __name__ == '__main__":$  # if run standalone test\_run()

2a-1column-plots.py 

#### Plot 2 Columns in a single Plot

import pandas as pd import matplotlib.pyplot as plt

def test\_run():  $df = pd.read_csv("data/AAPL.csv")$  # read in data #print df ['Adj Close'] df [['Close','Adj Close']].plot() # double square brackets. plt.show() # must be called to show plots

 $if __name__ == '__main__": # if run standalone$ test\_run()

#### Coming UP.

- Restrict Data Ranges (e.g., specific date range)? (join)
- Drop Missing Data Rows
- Join Data Incrementally, column by column

2b-2column-plots.py 

#### **Want** to get a frame with Closing date of Different Stocks.

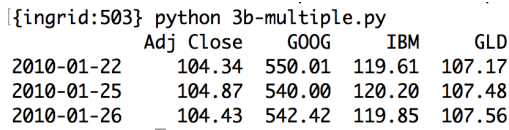

How many days were US Stocks Traded in 2014 (over an entire year)

a) 365 

b) 260 

c) 252 

Only on trading days ...

#### **How many days were US Stocks**

Traded in 2014 (over an entire year)

- a) 365
- b) 260 (52x5) But there are also holidays ...
- **c) 252**

## **Steps: Building a DataFrame**

- 1. DF1 = First build a data frame by **specifying the date range**. - Includes weekend dates (markets are not open).
- 2.  $DF2 = SPY = Load$  in SPY data (adjusted close) into a separate data frame (all data and prices).
	- $-$  Only trading days (market open) in DF2.
- **3. Join DF2** and DF 1 join so that only dates that are present in 'both' frames (it eliminates the weekends in Data frame 1).
- 4. Additional Joins with other 'symbol' that we want to add, IBM, GOOG.

#### **Steps 0-2:** Specifying the Data Range

- **Step 0:**
- Step 1: Create a list of data time index objects – dates = pd.date\_range(start\_date, end\_date)
	- Check it out (print).
		- List of data time index objects
			- $-$  Dates[0] (dates with time stamp)
			- Dates[1]
- Step 2. Index it by dates instead of integer by specifying index and setting it to 'dates'
	- $-$  index = dates.
	- NOTE seen the default of integers already ...

#### **Step 3: Combine the data frames with Joining Frames**

- **a)** df2: Create SPY date frame w/ SPY data
- **b)** Combine date frames via join.
- $-$  df1: Empty date frame with a **date range**
- df2 SPY Populated date frame (only trading days)
- Join: **led** join
	- df1.join(df2 SPY)
	- Only SPY row are retained.
- ? No values from SPY??

• dfSPY is indexed by integers by default, change index to dates by index\_col

– index\_col="Date" 

- Multiple Stocks from a list  $-$  symbols = ['GOOG', 'IBM', 'GLD']
	- $-$  For loop iterating through symbols pd\_read\_csv("data/{}.csv".format(symbol), index\_col='Date', parse\_dates=True, Usecols=['Date',Adj Close'], na\_values=['nan'])
	- … overlap of Adj Close column
		- Rename the column to stock symbol instead.

#### Exercise:

• Utility Functions to read in data no NaNs.

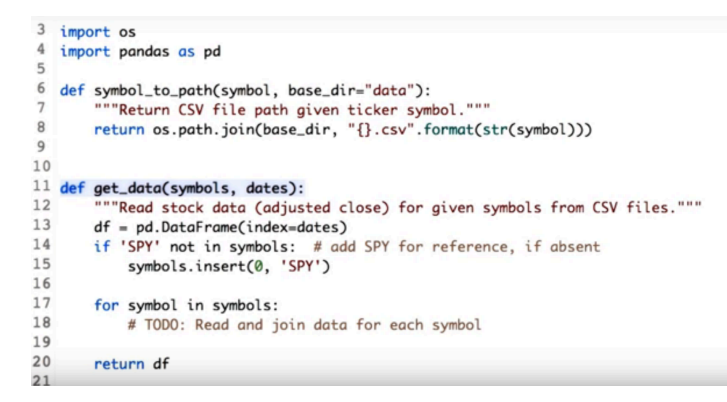

### Re-Cap: Last Week

- Worked on board ... on code.
- Compute / Code financial statistics in pandas and numPY:
	- $-$  Global Statistics
		- Mean
		- Median
		- Standard Deviations
	- Rolling Statistics
		- Rolling mean
			- $-$  Representation of underlying value of a
		- stock • Rolling standard deviation
			- $-$  deviate from the mean (buy and sell signal)

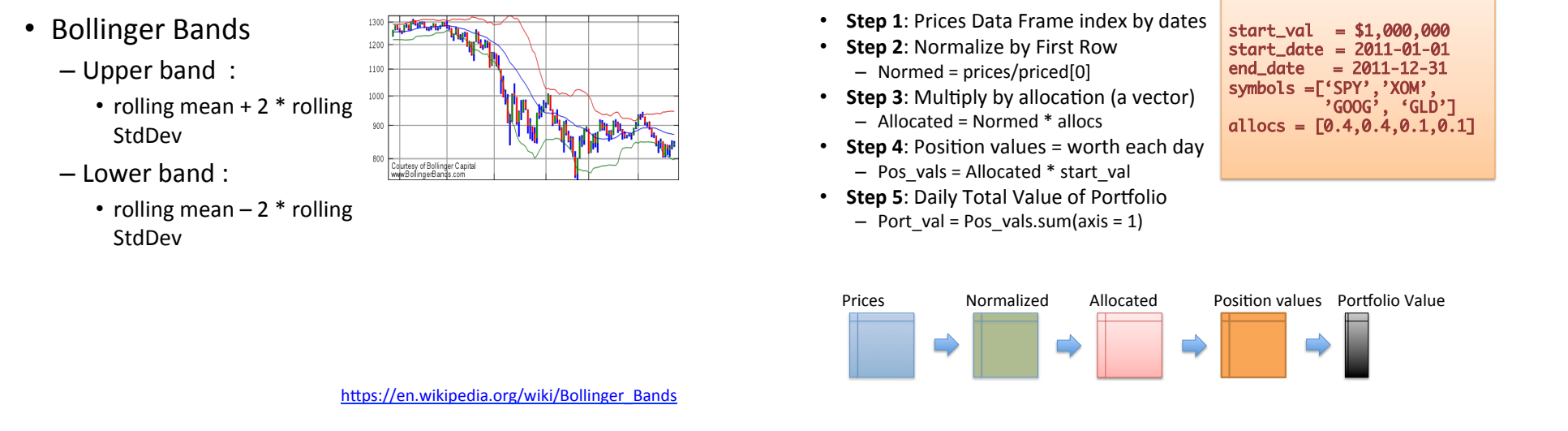

## **Daily Return** on the portfolio value

- Daily  $return[t] = (price[t]/price[s[t-1]) 1$ 
	- Now on port\_val (instead of prices).
	- $-$  Observation: 1<sup>st</sup> value is always 0
		- daily\_rets = daily\_rets[1:]

## Statistics on the Portfolio

**Get the Daily Total Value of the Portfolio** 

Given:

- Cumulative Returns
	- $-$  Form beginning to end (last value/initialial val) -1
		- cum\_ret =  $(port_val[-1]/port_val[0]) 1$
- Average Daily Returns
	- daily\_rets.mean()
- Standard Deviation of Daily Return
	- Daily\_rets.std()
- Sharpe Ratio

## **Sharpe Ratio**

- Considers our return in the context of risk
- $\cdot$  Risk is volatile (standard deviation)
- Adjust our return in return for the risk
- Volatility
	- Measured by standard deviation

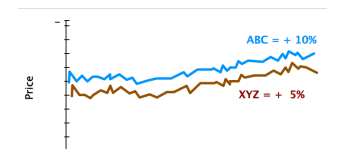

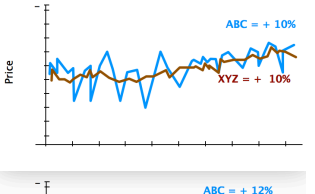

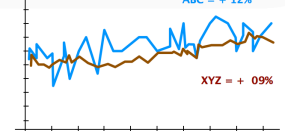

**h is hem** 

Price

## **Sharpe Ratio**

- Considers our return in the context of risk
- $\cdot$  Risk is volatile (standard deviation)
- Adjust our return in return for the risk
- Volatility
	- Measured by standard deviation

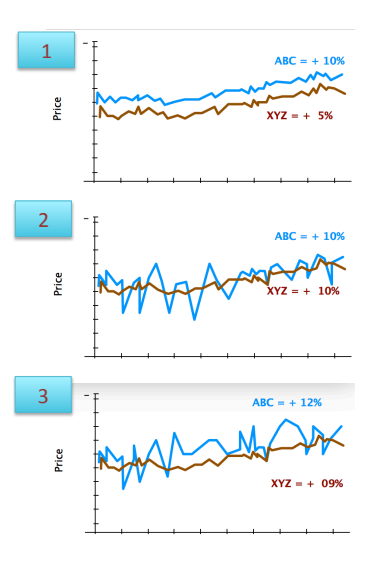

## **Sharpe Ratio**

- 1. Higher Returns is Better
- 2. Less Volatility/Less Risk is Better
- 3. Not Enough Information
	- Returns: ABC > XYZ
	- $-$  Volatility ABC > XYZ
	- $-$  ABC is higher returns, **but more risk**

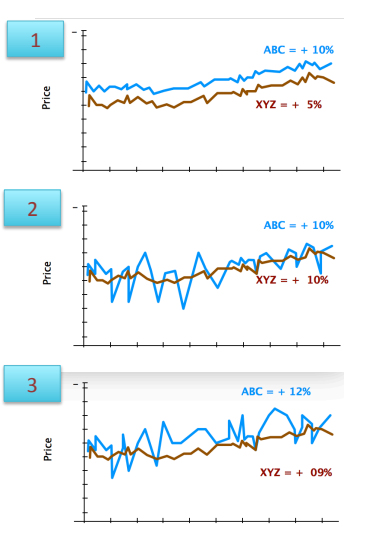

## Sharpe Ratio

- Adjusts return for risk
- A quantitative way to assess a portfolio
	- $-1$ . ABC is better because it has the same volatility but higher returns
	- 2. same returns but XYZ has lower risk so XYZ is better
	- $-3.$  A quantity such as the Sharpe Ratio may give you a number to determine which is better
- Sharpe ratio also considers (comparative)
	- Risk free rate of returns
		- Bank account or treasure note
	- $-$  Lately risk free return is 0, bank interest rate is 0, or close to 0

### Which Formula is Best?

- $R_n$ : Portfolio Return
- $R_f$ : Risk Free Rate of Return
- $\sigma_{\rm n}$ : Standard Deviation of Portfolio Return
- a)  $R_p R_f + \sigma_p$
- b)  $R_f / R_f \sigma_p$
- c)  $(R_p R_f / \sigma_p)$

## Outline: Computing Sharpe Ratio

• SR (expected value)

 $= E$  [ Rp – Rf]/std[Rp-Rf]

Expected value  $\rightarrow$  mean over time:

- = mean(daily\_rets daily\_rf)/std(daily\_rets daily\_rf)
- Risk Free Rate not given on a daily bases
	- LIBOR
	- $-$  Annual/6 month bases
	- $-$  Short Cut  $-$ 
		- Convert annual rate to a daily amount
		- Example:
			- Annual Rate: 0.1 per year Risk Free Rate
			- $-$  Total Value at end of year: 1.0  $*$  0.1
			- What is the Interest Rate per Day: » Daily RF = SQRT 252(1.0 + 0.1) – 1  $\rightarrow$  0.0 (approximation)
	- $-$  Constant Standard Deviation of a Constant

## Computing Sharpe Ratio

- SR (expected value)  $= E [ Rp - Rf]/std[Rp-Rf]$
- Expected value  $\rightarrow$  mean over time: = mean(daily rets – daily rf)/std(daily rets – daily rf)

#### • What is the risk free rate?

- LIBOR (London Inter Bank Offer Rate)
- Interest Rate: 3 months Treasury Bill
- $-0\%$ ! Short Cut.

## Sample Frequency

- SR can vary depending on how frequently we sample the data (need an adjustment factor to convert between different sampling)
	- $-$  Annual (initial vision of SR)
	- Monthly
	- Daily
- $SR_{annualized} = k * SR$
- $k =$  sqrt ( # samples per year)

General Form of the Sharpe Ratio

## Sample Frequency

- SR can vary depending on how frequently we sample the data (need an adjustment factor to convert between different sampling)
	- $-$  Annual (initial vision of SR)
	- Monthly
	- Daily
- $SR_{annualized} = k * SR$
- $k =$  sqrt ( # samples per year)

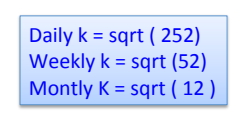

## Quiz: What is the Sharpe Ratio

- Given:
	- $-60$  days of data
	- $-$  Average daily return = 0.001 (10 bases points)
	- $-$  Daily risk free return  $= 0.0002$  (2 bases points)
	- $-$  Std daily return =  $=$  0.001
- What is the Sharpe Ratio?

#### ReCap: Sharpe Ratio for Daily Returns

- SR
	- $=$  sqrt(252)
	- \* (mean(daily rets daily rf)
		- / std(daily rets-daily rf) )

## Quiz: What is the Sharpe Ratio

- Given:
	- $-60$  days of data
	- $-$  Average daily return = 0.001 (10 bases points)
	- $-$  Daily risk free return  $= 0.0002$  (2 bases points)
	- $-$  Std daily return =  $=$  0.001
- What is the Sharpe Ratio?
- $=$  Sqrt(252)  $*$  mean(Rp-Rf)/Std(Rp)  $-$  = Sqrt(252) \* (10-2)/10 = 12.7

## Python

- std\_daily\_ret = daily\_rets.std()
- sharpe\_ratio  $=$

sharpe ratio = np.sqrt(samples per year)  $*$ np.mean(daily rets - daily rf) / std daily ret • Board - notes

- What is an optimizer?
	- $-$  Find minimum values of functions
		- Example:  $f(x) = x^2 + x^3 + ... + 1$
	- Find parameters from data
		- Enables: building parameterized models based on data
		- How: polynomial fit to data
	- $-$  Find (refine) allocation of stocks in a portfolio
		- What percentage should be allocated to each stock to maximize the portfolio return (part of the project).
- How to use an optimizer:
	- 1) Provide a function to minimize:
		- Example:  $f(x) = x^2 + 0.5$
	- 2) Provide an initial guess:
		- Example =  $5$  (generated by a randomizer)
	- 3) Call the optimizer with the parameters above

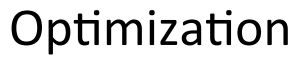

## Example

- Minimization Example:
- 1) Function provided:  $- f(x) = (x - 1.5)^2 + 0.5$
- 2) Provide an initial guess: 3.0
- 3) Call Optimizer with parameters defined above.
	- One method:
		- Gradient descend to narrow in on the solution.
		- Experiment with other methods.
- Next: Look at Code (provided):
	- pdf-code-finance/001-minimizer.py

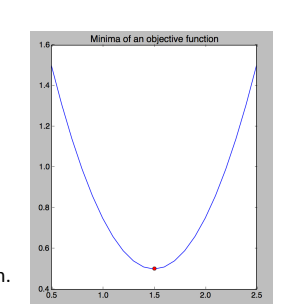

Which functions are challenging to solve (for the minimizer)?

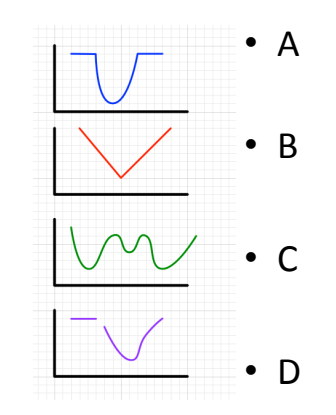

## Which functions are challenging to solve (for the minimizer)?

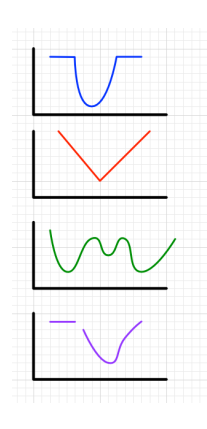

- $A$  flat areas don't have a gradient.
- **B** convex problems
- $C$  several global minima
- $D -$  discontinuity (and a flat area).

### Which category of functions are easy to solve?

- Guaranteed to find a minima
- Different algorithms for specific issues.

#### Convex Problems

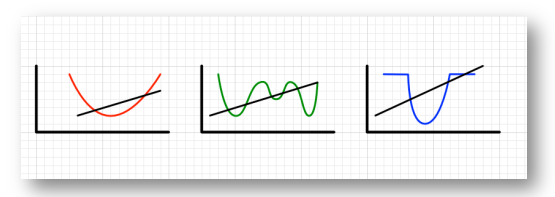

- Convex function
- **Wikipedia**: "... a real-valued function  $f(x)$ defined on an interval is called convex if the line segment between any two points on the graph of the function lies above the graph ..."

## Parameterized models from data

• Example:  $f(x) = mx + b$ 

 $- c_1x + c_0$  $-$  C<sub>3</sub>  $x^3$  + C<sub>2</sub> $x^2$  + C<sub>1</sub> $x$  + C<sub>0</sub>

- $Q_1$ : Find parameters of the line  $C_0$ ,  $C_1$ , where  $C_0$  is the y-intercept, and  $c_1$  is slope that best fits the data
- $Q_2$ : How do we reframe the problem so that it makes sense to the minimizer?
- What do we need to minimize?

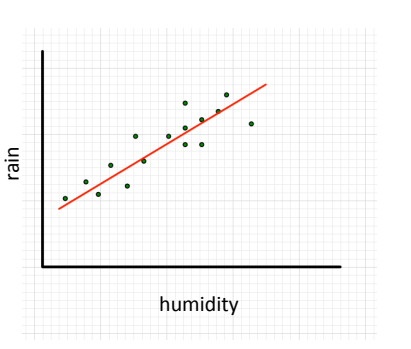

### Extends to Multiple dimensions

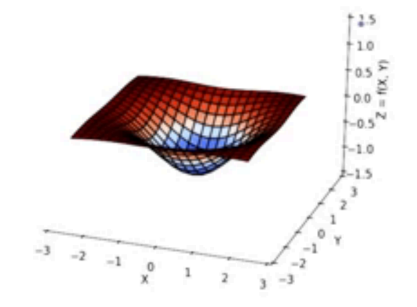

Board. 

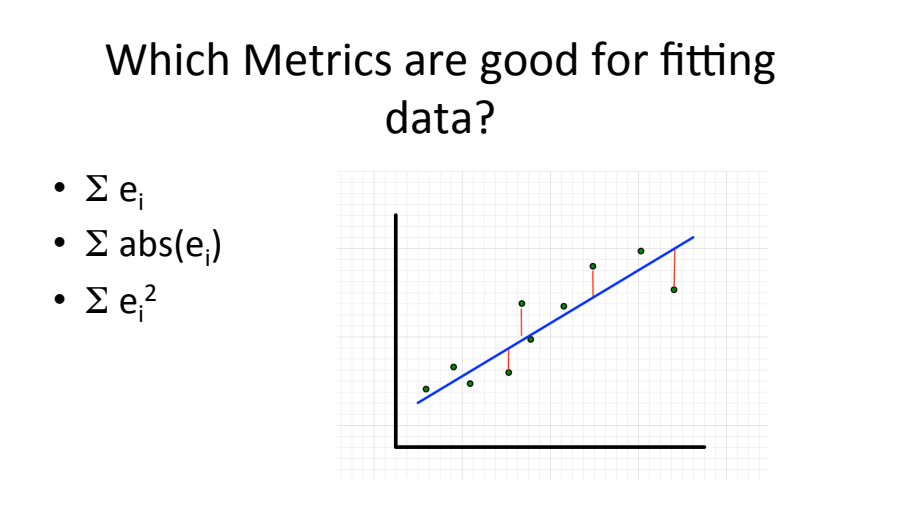

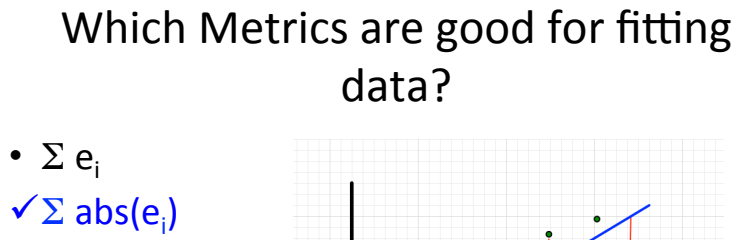

 $\sqrt{\sum e_i^2}$ 

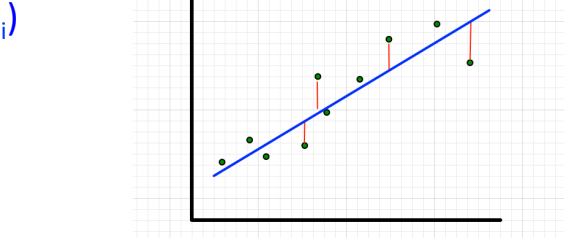

## Minimizer finds coefficients

• Mechanics: 

 $-$  Guess:  $CO = 1$ ,  $C1=1$ 

Look at Code.

## **Running the Code**

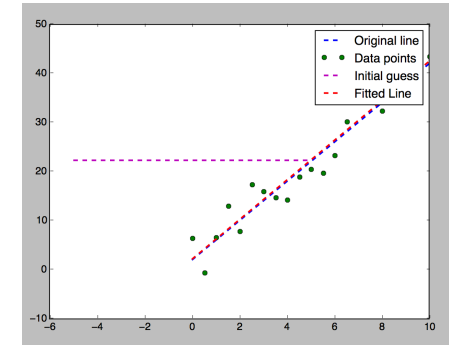

- Horizontal line is the initial guess.
- Minimizes the error between the line and data.

- Project: Maximize performance of a portfolio
- Criteria (maximization):
	- Cumulative return
	- $-$  Volatile Return
	- Risk Adjusted Return (Sharpe Ratio)

• Works for polynomials too.

– …

## Example: Equal Allocation

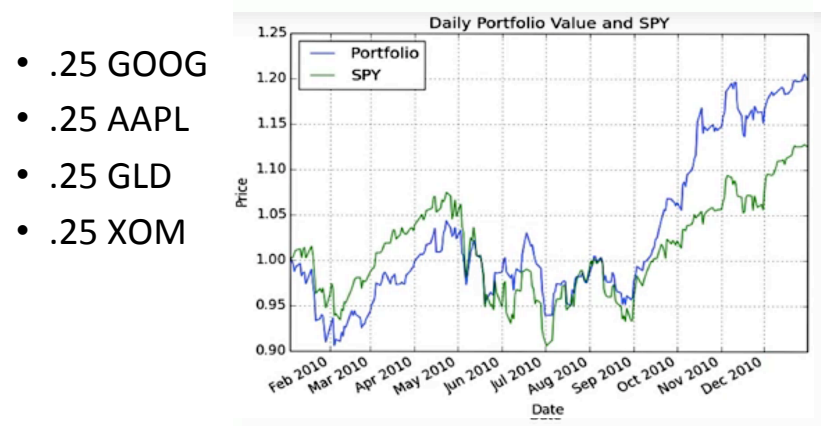

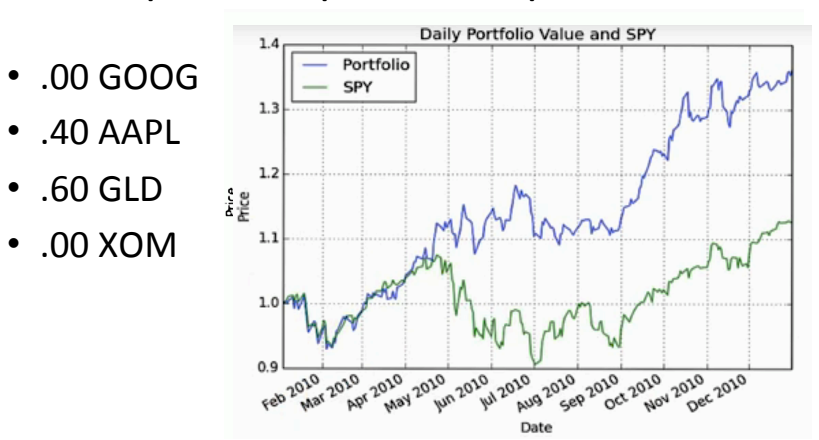

#### Example: Sharpe Ratio Optimization

- Looking back at time
- How can it help going forward
	- Re-optimize continuously, monthly, monthly.
	- $-$  Easy to figure out by looking back at time.

#### Which would be easiest to solve for?

- Cumulative Return
- Minimum Volatility
- Sharpe Ratio

#### Which would be easiest to solve for?

- Cumulative Return
	- Single stock (100% highest returning stock)
- Minimum Volatility
	- $-$  Evaluate various combination of stocks
- Sharpe Ratio
	- Evaluate various combination of stocks

### Hints: Framing the problem as a minimization problem.

 $\cdot$  Provide a function to minimize

 $- F(x)$ 

- X are the allocations.
- $\cdot$  F(x) Want Sharpe ratio.
- optimizer finds the smallest Sharpe ratio?
	- We want large Sharpe Ration
	- $* (-1)$
- Provide an initial guess for x.
- Call the optimizer

## Part 1: Final Days of working on financial modeling & simulation

- Final Touches of Project
- Background
- Tomorrow: Demo Project
	- $-$  Must do a in person demo in order to get a grade.

## Ranges and Constraints

- Ranges: Limits on values for X.
	- $-0$ % to 100% (or 0-1 in assets) allocations, can't be outside these bounds.
- Constraints: Properties of X that must be true.
	- $-$  Total allocations should add up to 100%

## Market Mechanics.

- Buy stocks by issuing orders
- Sent to a stock broker

#### What is an order?

- Buy or Sell
- Symbol
- #Share
- Limit (price) or Market
- Price

#### Market Mechanics.

• Order Book:

– One order book for every stock sold or bought

- BUY, IBM, 100, LIMIT, 99.95
	- (no seller yet)
	- BID
- SELL IBM, 1000, LIMIT, 100
	- ASK does not match any of the bids.

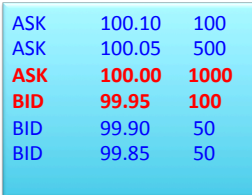

#### Market Mechanics.

- Order Book:
	- One order book for every stock sold or bought
	- BUY, IBM, 100, LIMIT, 99.95
	- SELL IBM, 1000, LIMIT, 100
	- …
	- BUY, IBM, 100, MARKET

• Exchange look at order book, have to give client the lowest price – so deduct 100 stocks from the 'ASK 100' row.

#### Market Mechanics.

• Price going up or down?

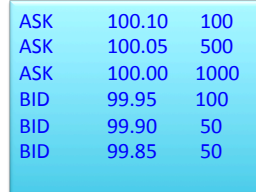

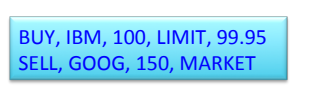

ASK 100.10 100 ASK 100.05 500 **ASK 100.00 1000 BID 99.95 100**  BID 99.90 50 BID 99.85 50